## Beam Pilot App Keyboard Shortcuts

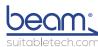

|                                | •                                                | suitabletech.com                                 |
|--------------------------------|--------------------------------------------------|--------------------------------------------------|
| Control                        | Windows                                          | Mac OS X                                         |
| Change Speaker Volume          | ' (up)<br>; (down)                               | ' (up)<br>; (down)                               |
| Toggle Mute Speaker            | Ctrl ;                                           | Cmd;                                             |
| Change Microphone Volume       | ] (up)<br>[ (down)                               | ] (up)<br>[ (down)                               |
| Toggle Mute Microphone         | Ctrl [or M                                       | Cmd [or M                                        |
| Party Mode (For Loud Spaces)   | Shift Ctrl P                                     | Shift Cmd P                                      |
| Diagnostics Mode               | Shift Ctrl N                                     | Shift Cmd N                                      |
| Zoom Top Camera                | Ctrl = (in)<br>Ctrl - (out)                      | Cmd = (in)<br>Cmd - (out)                        |
| Zoom Reset                     | Ctrl 0                                           | Cmd 0                                            |
| Hold Call                      | Ctrl H                                           | Ctrl H                                           |
| End Call                       | Ctrl Q                                           | Ctrl Q                                           |
| Toggle Navigation View         | Crtl N                                           | Cmd N                                            |
| Focus Navigation View          | Ν                                                | Ν                                                |
| Toggle Fullscreen Mode         | F11                                              | Shift Cmd F                                      |
| Screen Sharing Mode            | Ctrl Y                                           | Cmd Y                                            |
| View Connection Health         | Hold . (period)                                  | Hold . (period)                                  |
| Help Overlay Toggle            | ?                                                | ?                                                |
| Set Status                     | Ctrl ' (enter to complete)                       | Cmd ' (enter to complete)                        |
| Switch Global Tabs             | Ctrl Tab                                         | Ctrl Tab                                         |
| Press To Speak (While Muted)   | Hold Space                                       | Hold Space                                       |
| Drive Beam*                    | W,A,S,D, or Arrow Keys<br>(While app is focused) | W,A,S,D, or Arrow Keys<br>(While app is focused) |
| Fast Driving** (While Driving) | Hold Shift (while in motion)                     | Hold Shift (while in motion)                     |
| Assisted Docking***            | Hold P (when near a dock)                        | Hold P (when near a dock)                        |

 $<sup>^{\</sup>star}$  Driving requires that the mouse pointer is within the session window, and that the program is focused.

<sup>\*\*</sup> Always demonstrate caution when driving fast. Do not drive fast where there are obstacles or people present.

<sup>\*\*\*</sup> Assisted Docking automatically takes control of the SPD. Please pay attention during the entire process to prevent potential injury.